# Raspberry Pi for Ham Radio

By Barry Basile KG5IRR For the Oak Forest Amateur Radio Club Presented 3/28/20

# **Topics**

- What is it?
- What can you do with it?
- How to get started
- Working with Linux
- Links to other resources

# What is Raspberry Pi?

- A single board computer, introduced in 2012
- Based on ARM processors and runs various distributions of Linux
- Can be used as a general purpose personal computer or used for a dedicated purpose

- Supports common computer interfaces
  - HDMI
  - GPIO
  - RS232/I2C/SPI/DSI/CSI
  - USB
  - Keyboard/Mouse
  - Ethernet
  - WiFi
  - Bluetooth
  - uSD cards
  - Audio

### Pi 3 Model B+

- About the size of a credit card
- ▶ Is very low cost: SBC ~\$35

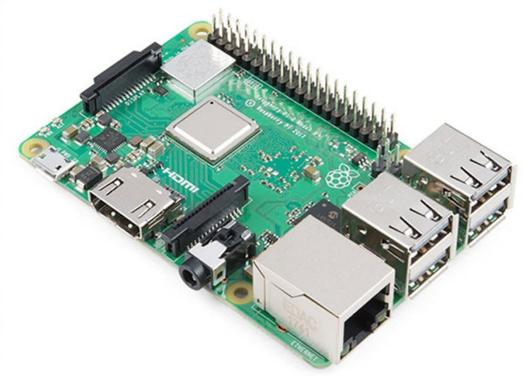

### CanaKits

Your best value comes when you buy a kit ~\$80

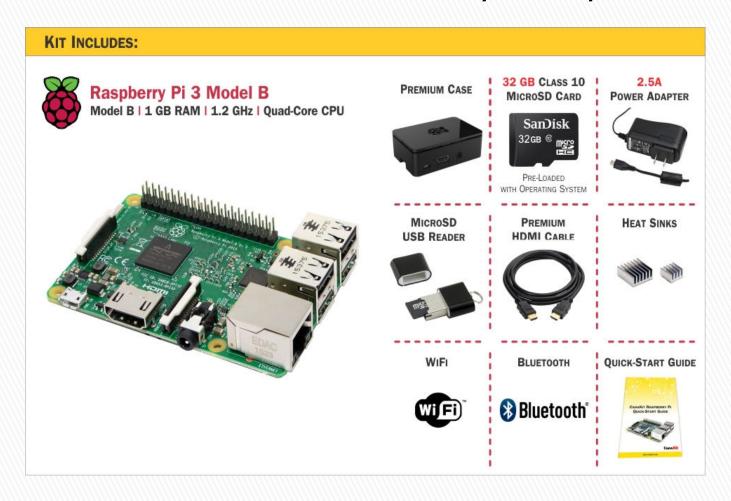

### Pi Zero

- Cost: \$5
- Broadcom BCM28351GHz processor
- ▶ 512MB RAM
- Mini HDMI and USB
- On-The-Go ports
- Micro USB power
- Unpopulated 40-pin GPIO connector

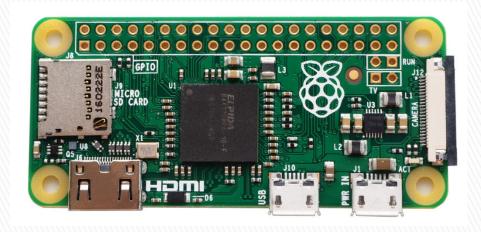

# So many to choose from...

| Raspberry<br>Pl<br>Platform      | RAM   | Processor                                                 | USB               | Ethernet     | Wi-Fi    | Bluetooth | номі          | Other<br>Video    | MicroSD |
|----------------------------------|-------|-----------------------------------------------------------|-------------------|--------------|----------|-----------|---------------|-------------------|---------|
| Raspberry<br>Pl A+               | 512MB | 700 MHz<br>ARM11                                          | 1<br>Port         | -            | -        | -         | Yes           | DSI,<br>Composite | Yes     |
| Raspberry<br>Pi B+               | 512MB | 700 MHz<br>ARM11                                          | 4<br>Ports        | 10/100Mbps   | -        | *         | Yes           | DSI,<br>Composite | Yes     |
| Raspberry<br>Pi 2 B              | 1G8   | 900 MHz<br>Quad-<br>Core<br>ARM<br>Cortex-A7              | 4<br>Ports        | 10/100Mbps   | •        | •         | Yes           | DSI,<br>Composite | Yes     |
| Raspberry<br>Pi 3 B              | 1GB   | 1.2 GHz,<br>Quad-<br>Core 64-<br>bit ARM<br>Cortex<br>AS3 | 4<br>Ports        | 10/100Mbps   | 802.11n  | 4.1       | Yes           | DSI,<br>Composite | Yes     |
| Raspberry<br>Pi 3 B+             | 1G8   | 1.4 GHz<br>64-bit<br>ARM<br>Cortex<br>A53                 | 4<br>Ports        | 300/Mbps/PoE | 802.11ac | 4.2       | Yes           | DSI,<br>Composite | Yes     |
| Raspberry<br>Pi Zero             | 512MB | 1 GHz<br>single-<br>core<br>ARM11                         | 1<br>Micro<br>USB | 1            | -        |           | Mini-<br>HDMI |                   | Yes     |
| Raspberry<br>Pi Zero<br>Wireless | 512MB | 1 GHz<br>single-<br>core<br>ARM11                         | 1<br>Micro<br>USB | -            | 802.11n  | 4.1       | Mini-<br>HDMI |                   | Yes     |

# Performance Comparison

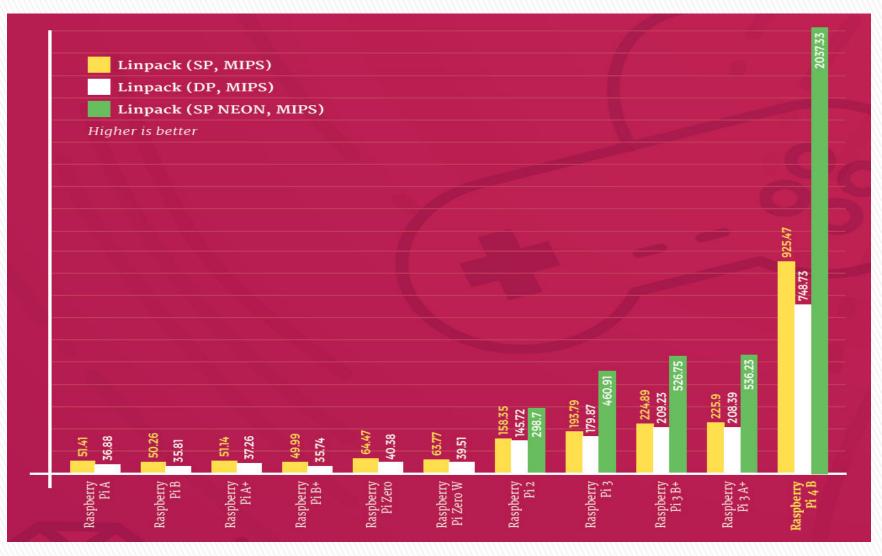

# Common Operating Systems

- Raspbian is based on Debian Buster distribution
  - Desktop with recommended apps
  - Desktop bare bones
  - Buster Lite

https://www.raspberrypi.org/downloads/raspbian/

 Most Kits come with NOOBS, used to install one of many distributions

https://www.raspberrypi.org/downloads/noobs/

# Ham Radio Apps

- One of the best resources I've found are the youtube videos prepared by Jason, KM4ACK
- He's created a "build-a-pi" script that will install any of the ham radio apps you'll likely want
- Here's a screen shot showing a partial list of available apps

# Build-A-PI Script

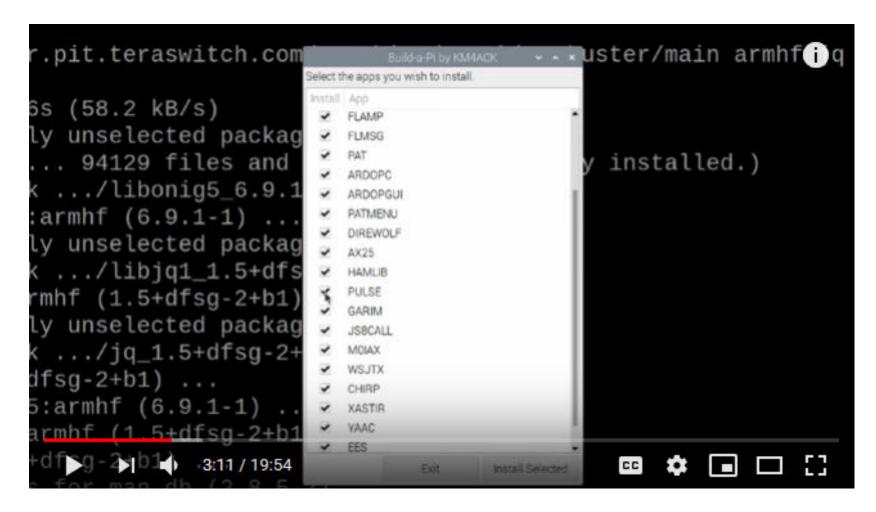

# List of Apps (1)

#### RTC | Real Time Clock

Software for DS3231 real time clock

#### **HOTSPOT:**

Connect and control the pi from a wireless device.

#### **GPS**:

Installs the needed utilities to get a GPS device configured

https://amzn.to/2R9Muup

#### **FLRIG:**

Rig contol graphical interface. <a href="http://www.w1hkj.com/">http://www.w1hkj.com/</a>

#### **FLDIGI:**

Digital Mode Software <a href="http://www.w1hkj.com/">http://www.w1hkj.com/</a>

#### **FLMSG:**

Forms manager for FLDIGI <a href="http://www.w1hkj.com/">http://www.w1hkj.com/</a>

# List of Apps (2)

#### **FLAMP:**

Amateur Multicast Protocol - file transfer program <a href="http://www.w1hkj.com/">http://www.w1hkj.com/</a>

#### **PAT:**

Winlink client for Raspberry Pi <a href="https://getpat.io/">https://getpat.io/</a>

#### **ARDOPC:**

HF modem for PAT. Recommended when installing PAT

https://www.cantab.net/users/john.wiseman/Documents/ARDOPC.html

#### **ARDOPGUI:**

GUI interface for ARDOPC. Recommended when installing PAT

#### **PATMENU:**

Menu for configuring PAT <a href="https://github.com/km4ack/patmenu">https://github.com/km4ack/patmenu</a>

#### **DIREWOLF:**

Software TNC for 2m packet connection to PAT.

Can be used for APRS connection with Xastir.

https://github.com/wb2osz/direwolf/tree/master/doc

### List of Apps (3)

#### **AX25:**

AX25 tools for Direwolf & PAT.

#### **HAMLIB:**

Rig control software library <a href="https://sourceforge.net/projects/hamlib/">https://sourceforge.net/projects/hamlib/</a>

#### **PULSE:**

Pulse audio. Provides a way to configure virtual sound cards. REQUIRED for AMRRON ops.

#### **JS8:**

JS8Call digital software <a href="https://js8call.com">https://js8call.com</a>

#### **M0IAX:**

Tools for working with JS8Call. <a href="https://github.com/m0iax/">https://github.com/m0iax/</a>

#### **WSJTX:**

FT8 & WISPR software suite. <a href="https://sourceforge.net/projects/wsit/">https://sourceforge.net/projects/wsit/</a>

#### **CHIRP:**

Software to program radios. <a href="https://chirp.danplanet.com">https://chirp.danplanet.com</a>

### List of Apps (4)

#### **XASTIR:**

GUI interface useful when configuring APRS nodes.

https://sourceforge.net/projects/xastir/

#### **YAAC:**

Yet Another APRS Client GUI interface useful when configuring APRS nodes.

https://www.ka2ddo.org/ka2ddo/YAAC.html

#### **PYQSO:**

Logging software <a href="https://github.com/ctjacobs/pyqso">https://github.com/ctjacobs/pyqso</a>

#### **GPREDICT:**

Satellite Tracking <a href="http://gpredict.oz9aec.net/">http://gpredict.oz9aec.net/</a>

#### **CQRLOG:**

Loggin Software <a href="https://www.cqrlog.com/">https://www.cqrlog.com/</a>

#### **QSSTV:**

Slow scan tv <a href="http://users.telenet.be/on4qz/qsstv/index.html">http://users.telenet.be/on4qz/qsstv/index.html</a>

### List of Apps (5)

#### Gridtracker

https://tagloomis.com/

**Propagation (VOACAP)** 

**Propagation Prediction Software** 

https://www.qsl.net/hz1jw/voacapl/index.html

**Emergency Email Server (EES)** 

https://youtu.be/XC9vdAnolO0

### **Getting Started**

- Define your objectives
  - Just curious?
  - Want an extra PC?
  - Learn Linux/python?
  - Learn about peripheral buses?
- Choose a project
- Choose a Pi SBC that has the performance and features you need to build it
- Buy a kit that includes most of what you'll need to implement the project
- Use Jason's videos and scripts to jump start your installation

# **Linux Directory Structure**

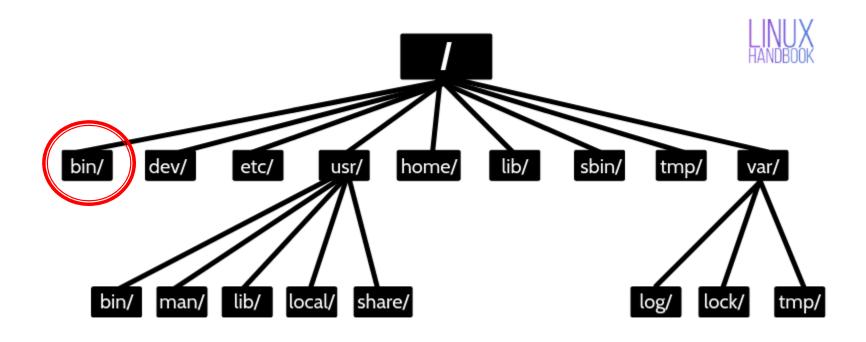

### Common Commands are in /bin

- Open a terminal window and enter: ls /bin for a listing of commands
- Light blue names are symbolic links to executables
- Red names require "super user" permissions

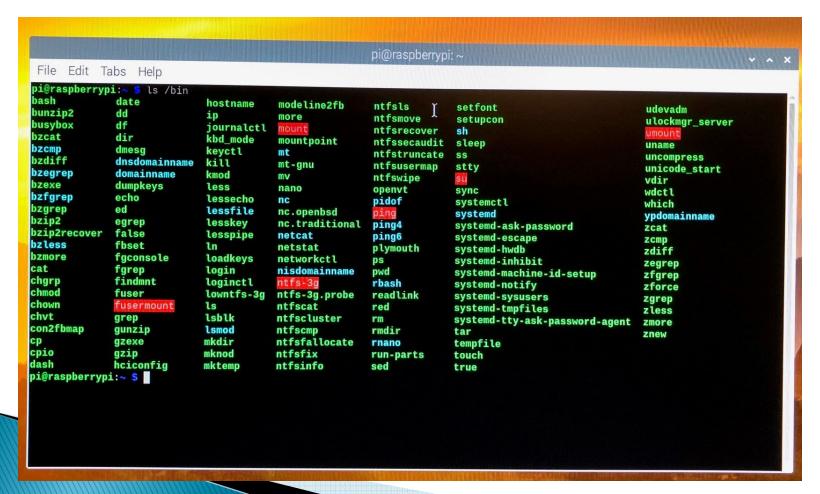

### The "man" ual command

- Syntax: man [command/tool name]
- ▶ Try this: man man

```
pi@raspberrypi: ~
File Edit Tabs Help
                                                                                                                                                           MAN(1)
                                                                      Manual pager utils
MAN(1)
         man - an interface to the on-line reference manuals
        man [-C <u>file</u>] [-d] [-D] [--warnings[<u>=warnings</u>]] [-R <u>encoding</u>] [-L <u>locale</u>] [-m <u>system[,...]] [-M <u>path</u>] [-S <u>list</u>] [-e <u>extension</u>] [-i|-I] [--regex|--wildcard] [--names-only] [-a] [-u] [--no-subpages] [-P <u>pager</u>] [-r <u>prompt</u>] [-7] [-E <u>encoding</u>] [--no-hyphenation] [--no-justification] [-p <u>string</u>] [-T[<u>device</u>]] [-H[<u>browser</u>]] [-X[<u>dpi</u>]] [-Z] [[<u>sec</u></u>
         tion] page[.section] ...] ...
         man -k [apropos options] regexp ...
         man -K [-w|-W] [-S list] [-i|-I] [--regex] [section] term ...
        man -f [whatis options] page ...
man -l [-C file] [-d] [-D] [--warnings] [-R encoding] [-L locale] [-P pager] [-r prompt] [-7] [-E encoding] [-p string] [-t] [-T[device]] [-H[browser]] [-X[dpi]] [-Z] file ...
man -w|-W [-C file] [-d] [-D] page ...
         man -c [-C file] [-d] [-D] page ...
         man [-?V]
DESCRIPTION
         man is the system's manual pager. Each page argument given to man is normally the name of a program, utility or
         function. The manual page associated with each of these arguments is then found and displayed. A section, if pro-
         vided, will direct man to look only in that section of the manual. The default action is to search in all of the
          available sections following a pre-defined order ("1 n l 8 3 2 3posix 3pm 3perl 3am 5 4 9 6 7" by default, unless
          overridden by the SECTION directive in /etc/manpath.config), and to show only the first page found, even if page ex-
          ists in several sections.
          The table below shows the section numbers of the manual followed by the types of pages they contain.
          1 Executable programs or shell commands
               System calls (functions provided by the kernel)
  Manual page man(1) line 1 (press h for help or q to quit
```

### Is command...

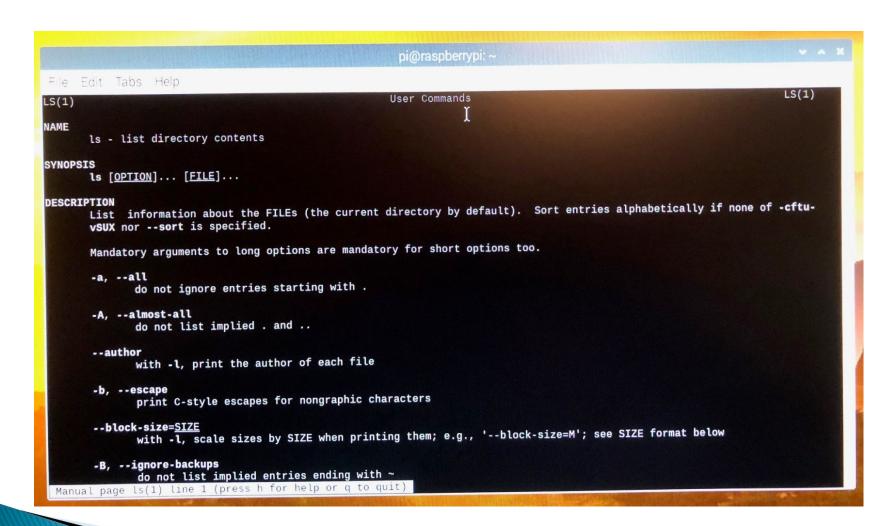

# grep command – search for patterns in files/directories...

```
pi@raspberrypi: ~
File Edit Tabs Help
GREP(1)
                                                       User Commands
                                                                                                                    GREP(1)
NAME
       grep, egrep, fgrep, rgrep - print lines that match patterns
SYNOPSIS
       grep [OPTION...] PATTERNS [FILE...]
       grep [OPTION...] -e PATTERNS ... [FILE...]
       grep [OPTION...] -f PATTERN FILE ... [FILE...]
DESCRIPTION
       grep searches for <u>PATTERNS</u> in each <u>FILE</u>. <u>PATTERNS</u> is one or patterns separated by newline characters, and grep
      prints each line that matches a pattern.
      A FILE of "-" stands for standard input. If no FILE is given, recursive searches examine the working directory, and
      nonrecursive searches read standard input.
      In addition, the variant programs egrep, fgrep and rgrep are the same as grep -E, grep -F, and grep -r,
      respectively. These variants are deprecated, but are provided for backward compatibility.
OPTIONS
   Generic Program Information
       --help Output a usage message and exit.
       -V, --version
              Output the version number of grep and exit.
  Matcher Selection
       -E, --extended-regexp
              Interpret PATTERNS as extended regular expressions (EREs, see below).
Manual page grep(1) line 1 (press h for help or q to quit)
```

# Awk - powerful text parser

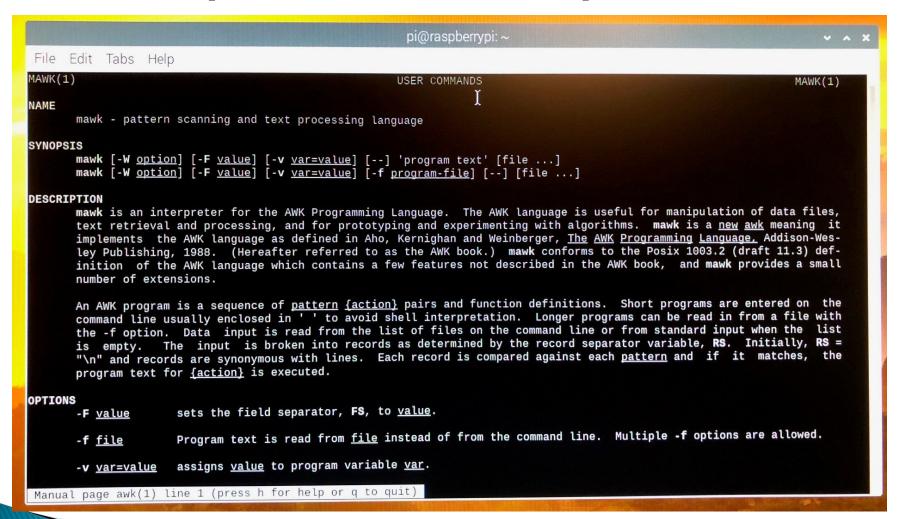

### Additional Information

#### Top 10 ham projects:

http://www.hamblog.co.uk/top-10-amateur-radio-uses-for-raspberry-pi/

Non-ham projects:

https://projects.raspberrypi.org/en

Build-A-PI video:

https://www.youtube.com/watch?v=gBokG9FI-NM&t=182s

Jason's videos:

https://www.youtube.com/user/jasonoleham/videos

### Attribution

https://magpi.raspberrypi.org/articles/raspberry-pi-4-specs-benchmarks

https://www.canakit.com/raspberry-pi/raspberry-pi-boards

https://linuxhandbook.com